## **Boletim Técnico**

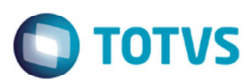

## **Mensagem de Inconsistência para Conemb Redespacho**

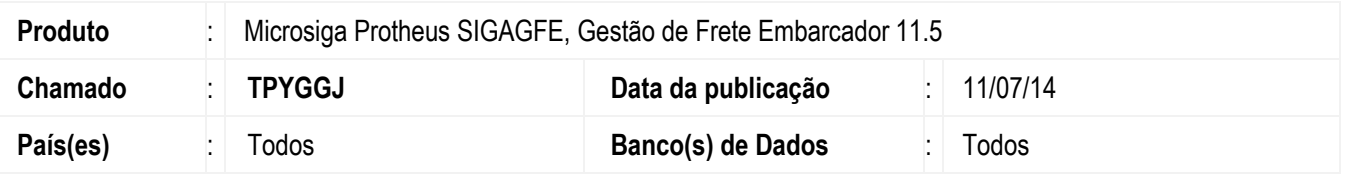

Implementada a melhoria no programa de **Importação Conemb** (**GFEA115A**) e **Documento de Frete** (**GFEA065**) para ao efetuar o processamento do EDI Conemb de um arquivo que contenha documentos de carga do tipo redespacho já vinculados a documentos de frete existentes, seja apresentada uma mensagem dentro das informações do EDI.

Antes dessa alteração, a mensagem era apresenta em tela.

Para viabilizar essa melhoria, é necessário aplicar o pacote de atualizações (Patch) deste chamado.

## **Procedimento para Utilização**

- 1. Em **Gestão de Frete Embarcador** (**SIGAGFE**) acesse **Integrações** > **EDI** > **Importar Conemb**.
- 2. Realize a importação do Conemb em que no mesmo arquivo tenha várias vezes o mesmo documento de carga.
- 3. Ao final do processamento deverá mostrar todos os documentos de carga com a mensagem.

## **Informações Técnicas**

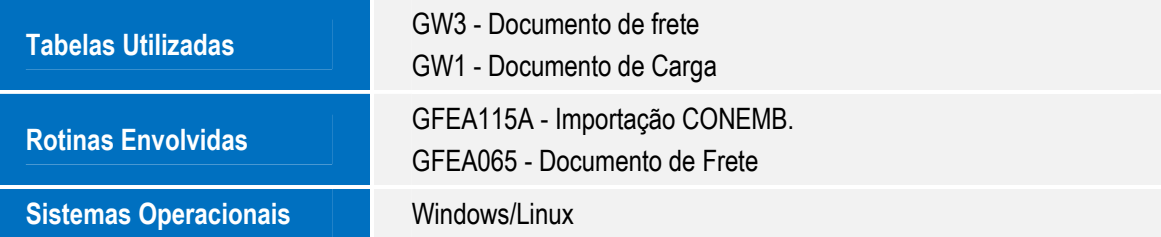

 $\odot$ 

෧